# **Configure i-mscp to navigate behind a proxy**

When connecting to the outside one can use proxy server to avoid part of the risk of being infected by using a list of trusted sites where you are connecting, in that case even if a website is infected, it won't be able to download the infection kit. On a server that stuff has to be configured in serveral places so i-mscp can use it, here are the places where you will have to configure the navigation proxy in order for it to work.

## **Apt-get**

If you are on debian, you will have to configure the server to download its updates via proxy, you have to edit the file /etc/apt/apt.conf.d/proxy-guess and set it to:

Acquire::http::Proxy "http://user:password@proxy.example.com:3128/";

### **I-mscp engine**

The perl engine of i-mscp installer relies on curl to download the information from the internet. To configurate curl through a proxy, you will have to create a file /root/.curlrc with a content like this:

proxy = http://user:password@proxy.example.com:3128

This is used to retrieve all the imscp addons (core components not directly developed by i-MSCP team) such as Roundcube, PhpMyAdmin or AjaxPlorer. More info [here](http://forum.i-mscp.net/Thread-INFO-Enhancement-i-MSCP-tools-are-now-available-on-packagist-org)

#### **Environment variables**

The variable http\_proxy needs to be exported so composer can download the packages (see [here\)](http://getcomposer.org/doc/03-cli.md#http-proxy-or-http-proxy) You can either set the variables prior installing/upgrading i-mspcp

http proxy = http://user:password@proxy.example.com:3128 https\_proxy = http://user:password@proxy.example.com:3128

Or add those same lines at the end of .bashrc (so the proxy will be enabled every time you log in)

#### **Software packages**

They are downloaded currently via file get contents(), using a proxy is more complex with this option, the approach in that case should be something like [this](http://stackoverflow.com/questions/1336262/file-get-contents-behind-a-proxy) Still it's not strictly necessary for the standard install.

## **Typical issues**

If you see an error like this:

```
[ERROR]
Error while performing step:
Addons pre-installation
Error was:
iMSCP::Addons::Composerinstaller::installPackages:
[Composer\Downloader\TransportException]
The "http://packagist.org/p/imscp/..... .......json" file could not be
downloaded: failed to open stream connection timed out
```
It's probably that you haven't exported the http\_proxy and https\_proxy environment variables.

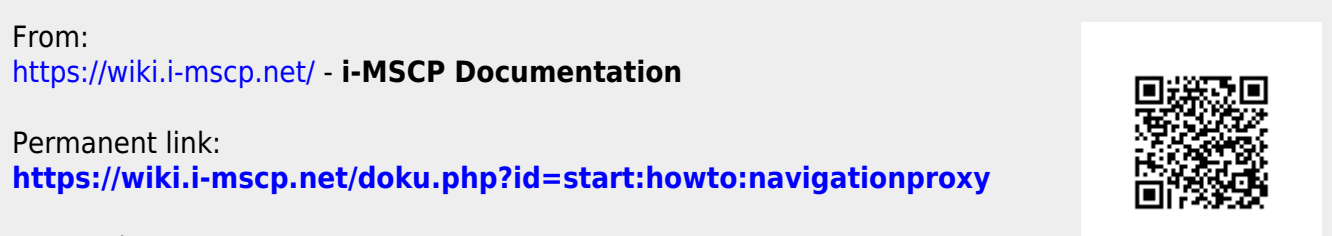

Last update: **2013/05/27 01:37**